## Tutorial para publicar en:

## **IOS DE LA INFANCIA** ECH

## 1º Accedemos a la Web: www.derechosdelainfancia.es

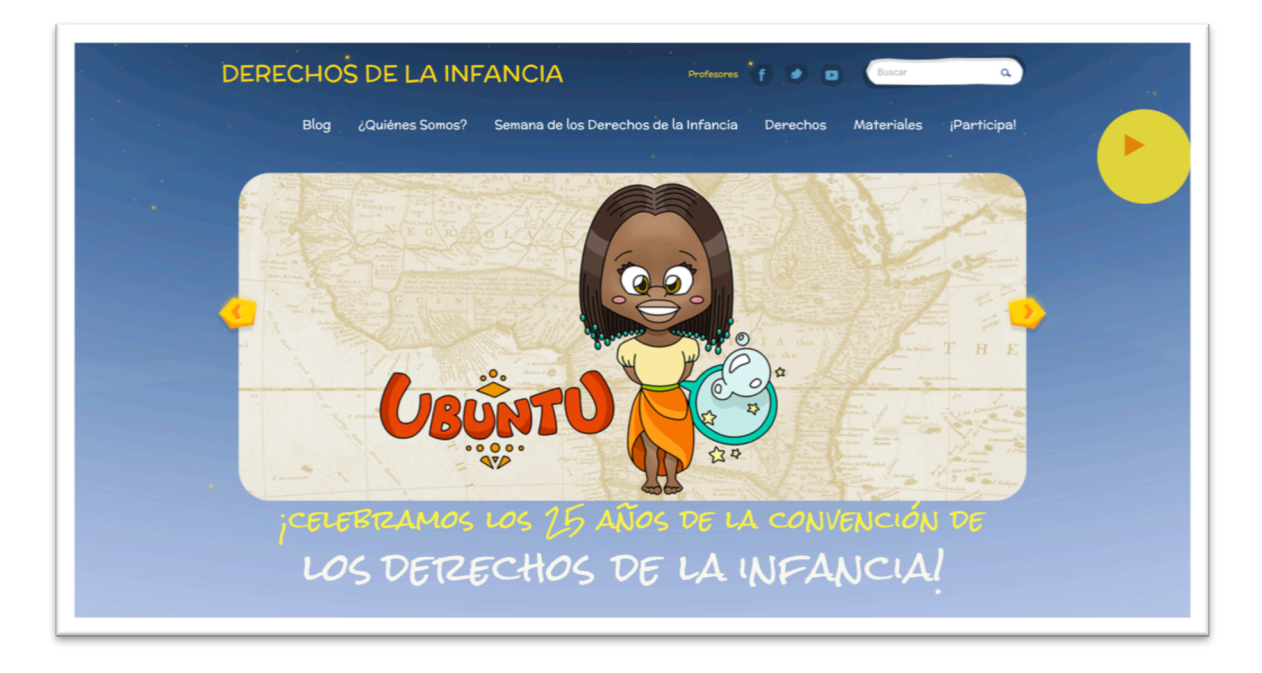

 $2<sup>°</sup>$  Hacemos clic en Profesores situado en la parte de arriba a la izquierda de los iconos sociales:

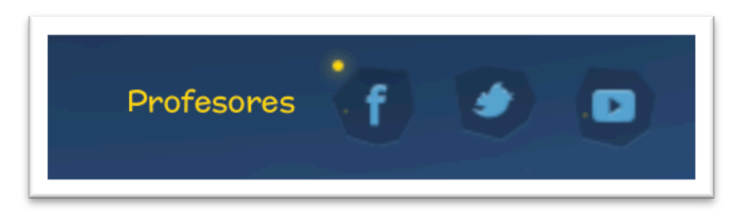

3º Nos aparecerá la siguiente página para ingresar nuestros datos de usuario y contraseña. 

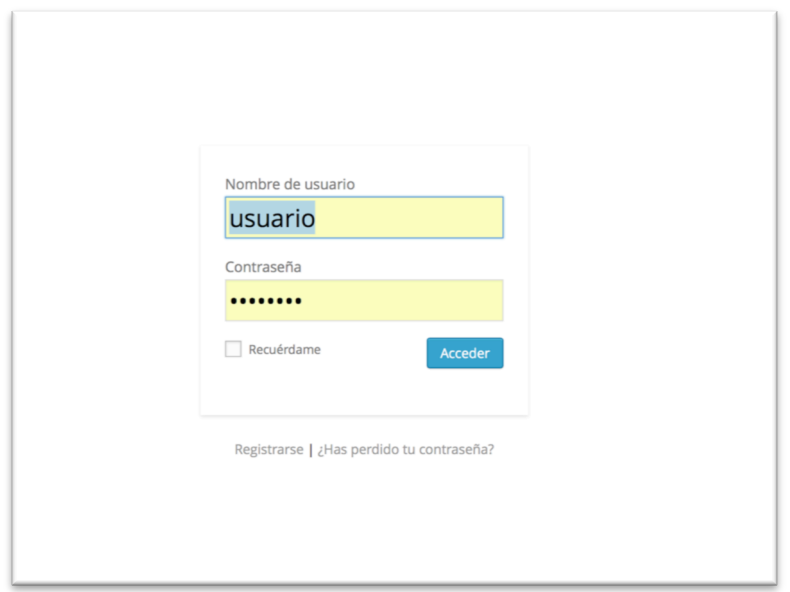

 $4^{\circ}$  A continuación vamos al menú que nos aparecerá en la parte izquierda para publicar nuestra entrada, hacemos clic en Entradas Añadir nueva:

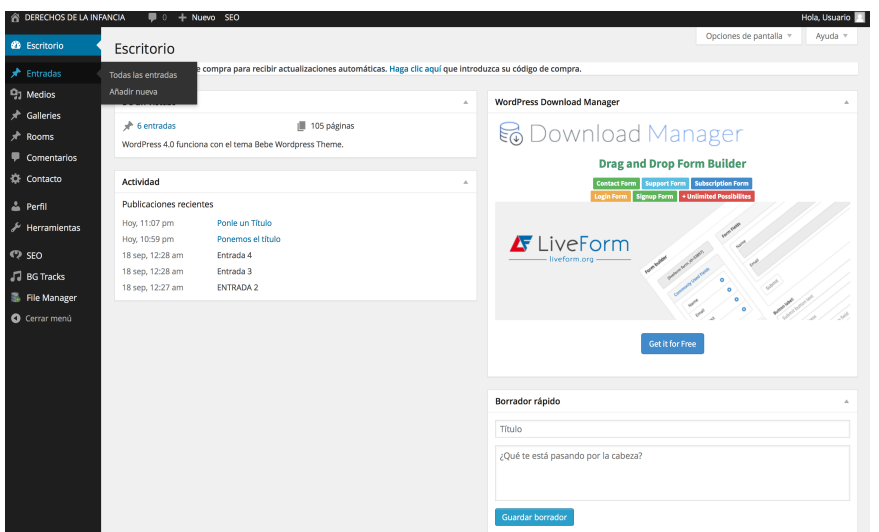

5<sup>o</sup> Aquí ya podremos desarrollar nuestra entrada, crónica o resumen:

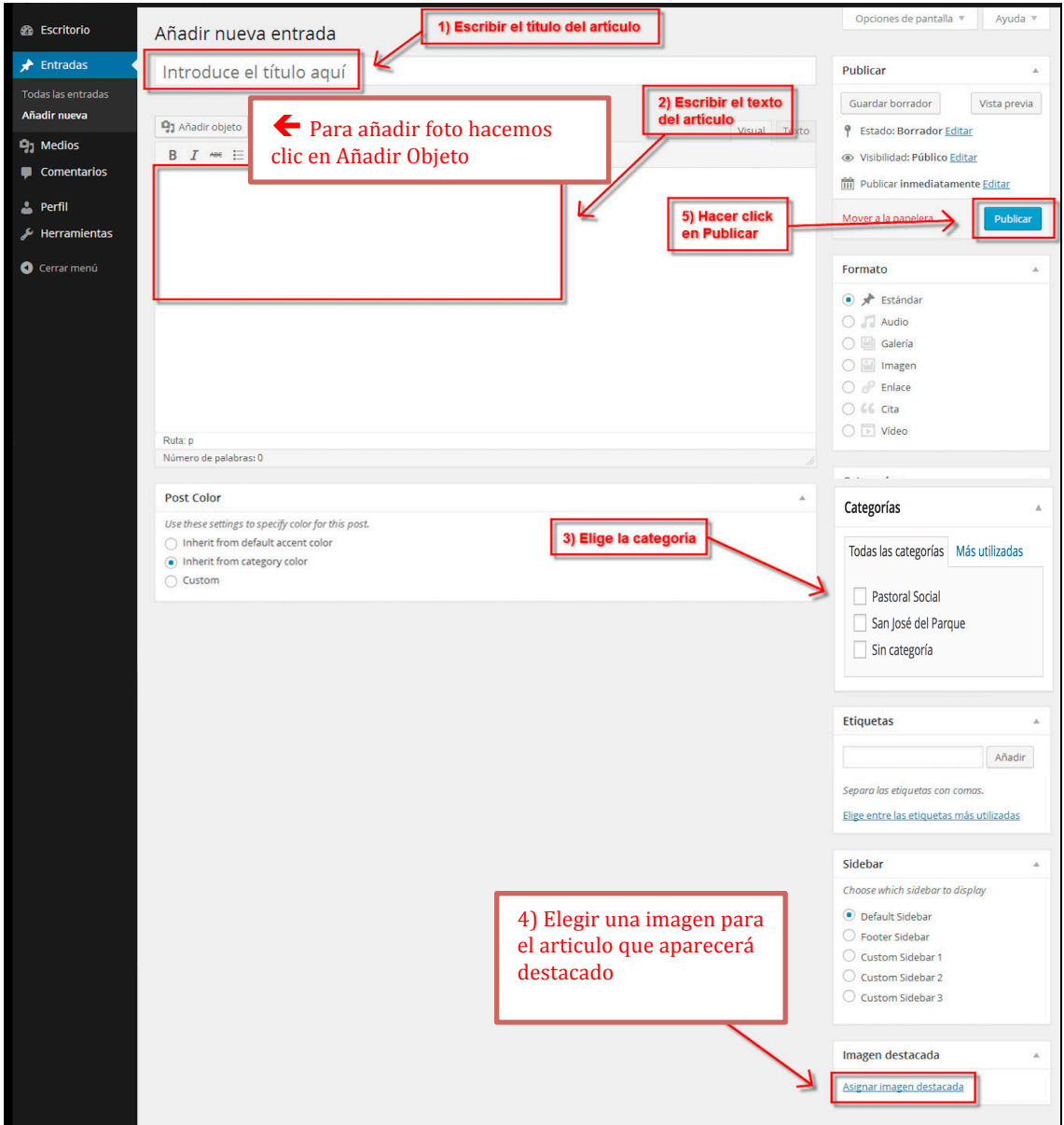